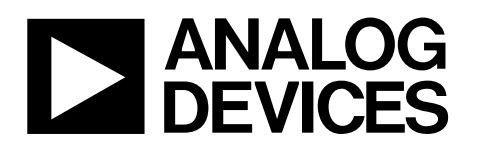

# SPI-/I<sup>2</sup>C-Compatible Temperature Sensor and 8-Channel Analog-to-Digital Converter

# Silicon Anomaly **[ADT7411](http://www.analog.com/adt7411?doc=adt7411_anomaly.pdf)**

This anomaly list describes the known bugs, anomalies, and workarounds for the [ADT7411](http://www.analog.com/adt7411?doc=adt7411_anomaly.pdf) and applies to al[l ADT7411](http://www.analog.com/adt7411?doc=adt7411_anomaly.pdf) generics as supplied by Analog Devices, Inc.

Analog Devices is committed, through future silicon revisions, to continuously improving silicon functionality. Analog Devices tries to ensure that these future silicon revisions remain compatible with your present software/systems implementing the recommended workarounds outlined here.

### **[ADT7411](http://www.analog.com/adt7411?doc=adt7411_anomaly.pdf) FUNCTIONALITY ISSUES**

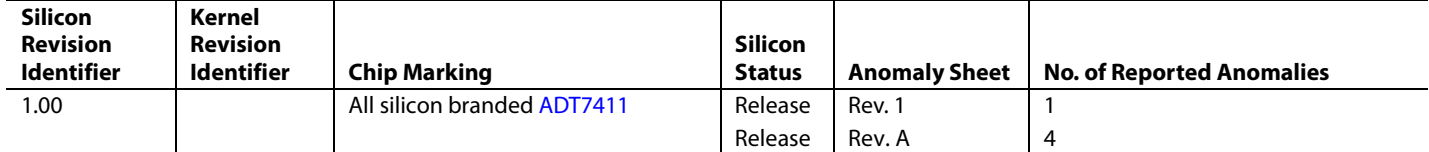

**Information furnished by Analog Devices is believed to be accurate and reliable. However, no responsibility is assumed by Analog Devices for its use, nor for any infringements of patents or other rights of third parties that may result from its use. Specifications subject to change without notice. No license is granted by implication or otherwise under any patent or patent rights of Analog Devices. Trademarks and registered trademarks are the property of their respective owners.**

**One Technology Way, P.O. Box 9106, Norwood, MA 02062-9106, U.S.A.**  $\sim$  2006-2014 Analog Devices, Inc. All rights reserved. **[Technical Support](http://www.analog.com/en/content/technical_support_page/fca.html) [www.analog.com](http://www.analog.com/)** 

## **ANOMALIES**

#### **Table 1. Averaging Function [er001]**

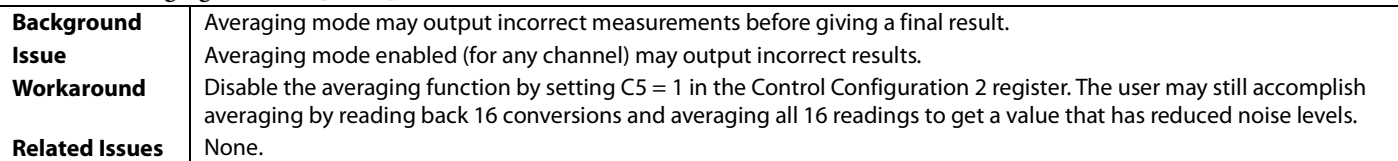

#### **Table 2. Round Robin (Fast Clock Mode Only) [er002]**

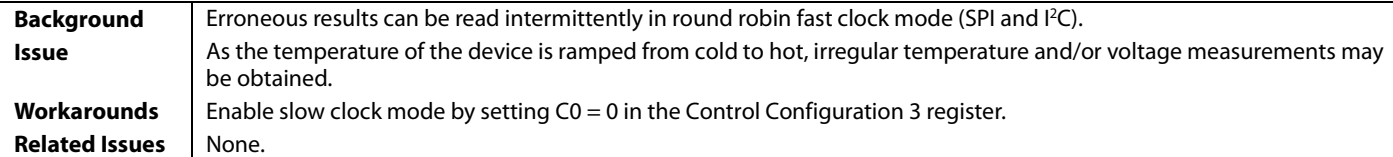

### **Table 3. Single Channel (Continuous Monitoring Mode Only) [er003]**

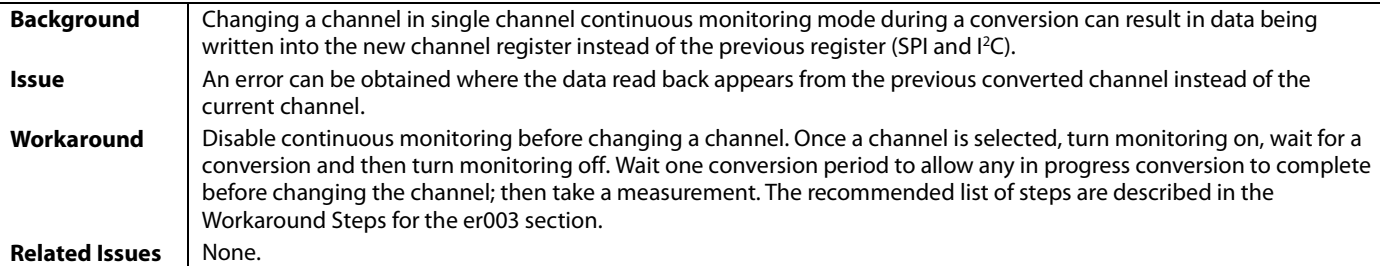

### <span id="page-1-0"></span>*Workaround Steps for the er003*

- 1. Enable single channel mode by setting C4 = 1 in the Control Configuration 2 register.
- 2. Set monitoring off (Set  $CO = 0$  in the Control Configuration 1 register).
- 3. Select a channel, for example, the channel for internal temperature (write 0x71 to Control Configuration 2 register).
- 4. Set monitoring on (Bit C0 = 1 in the Control Configuration 1 register).
- 5. Wait 2x the typical conversion time for the channel selected (depending on which one is being measured, the power supply [VDD] or the analog input [AIN]) and 3x the typical conversion time for the temperature conversion.
- 6. Set monitoring off (Bit  $Co = 0$  in the Control Configuration 1 register).
- 7. Wait 1x the typical conversion time to allow any in progress conversion to complete before changing the channel.
- 8. Take a measurement.
- 9. Select the next channel (go back to Step 3).

#### **Table 4. Software Reset (Round Robin Only) [er004]**

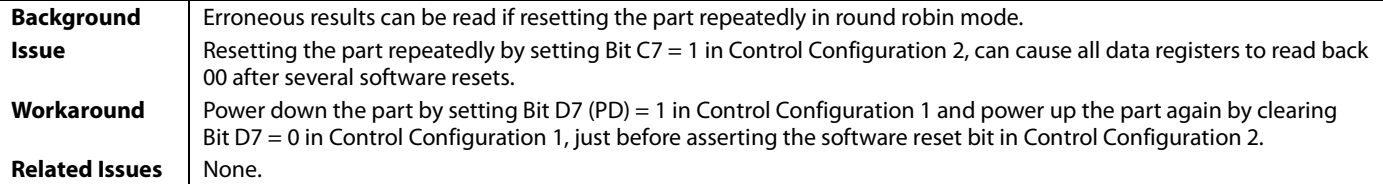

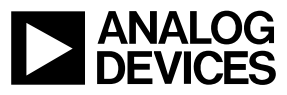